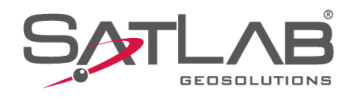

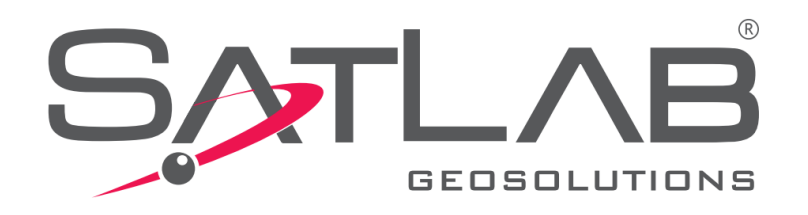

## **Satlab Geobiz Solutions (SGS)**

## **IMPORTAR SISTEMAS DE COORDENADAS**

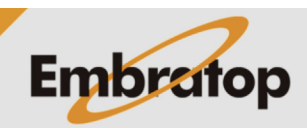

www.embratop.com.br

Tel: 11 5018-1800

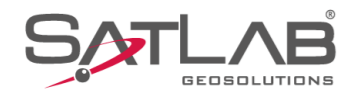

## **1. Copiar arquivos de Sistema de Coordenadas na pasta do programa**

**1.** Acesse a pasta *bin* através do diretório

*C:\Program Files (x86)\Satlab Geosolutions\Satlab Geobiz Solutions\bin*;

**2.** Copie a pasta **GeoPath** que contém os sistemas de coordenadas do Brasil e cole no diretório especificado acima, substitua a pasta GeoPath que já existia no diretório;

**3.** Abra o **SGS** para verificar se os sistemas de coordenadas foram importados com sucesso;

**4.** Após abrir o programa, crie um Projeto ou abra um já existente e clique na opção **Coordinate Parameter** em **Project**;

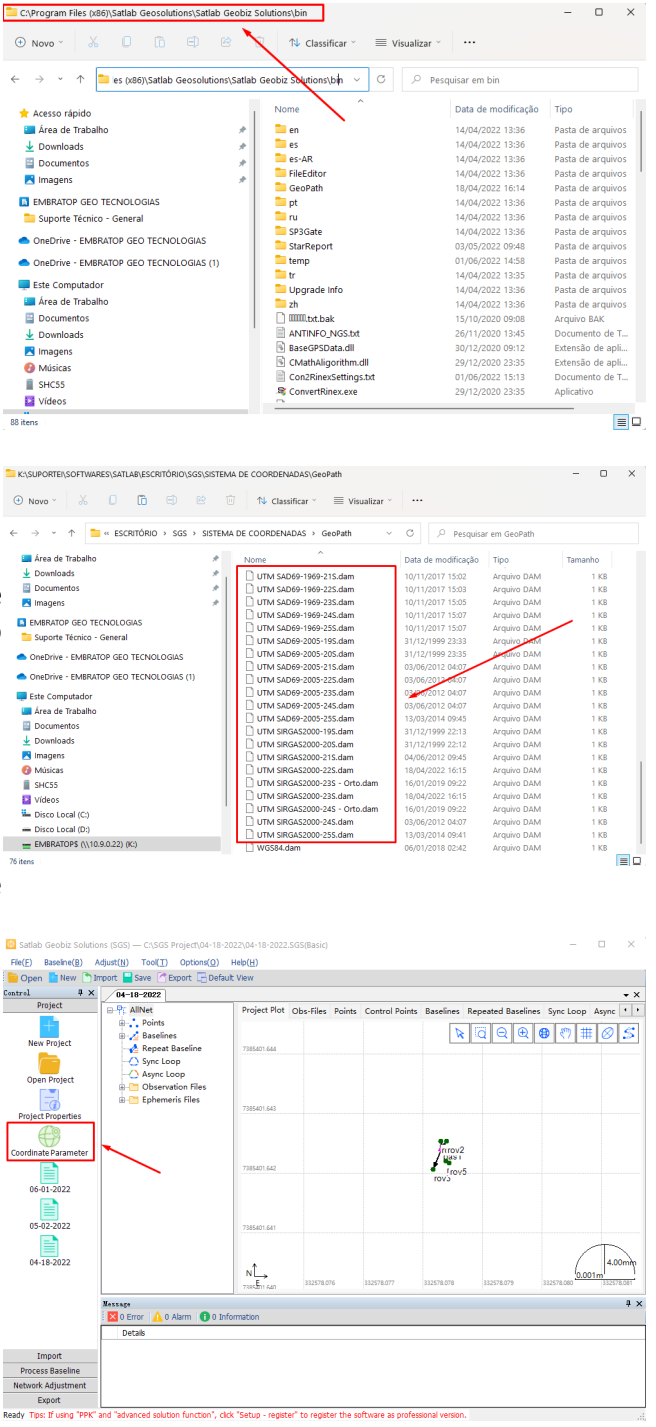

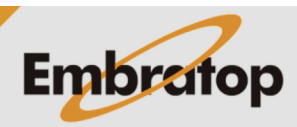

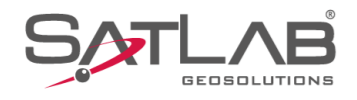

**5.** Clique no ícone destacado para exibir a lista de Sistemas de Coordenadas pré-definidos;

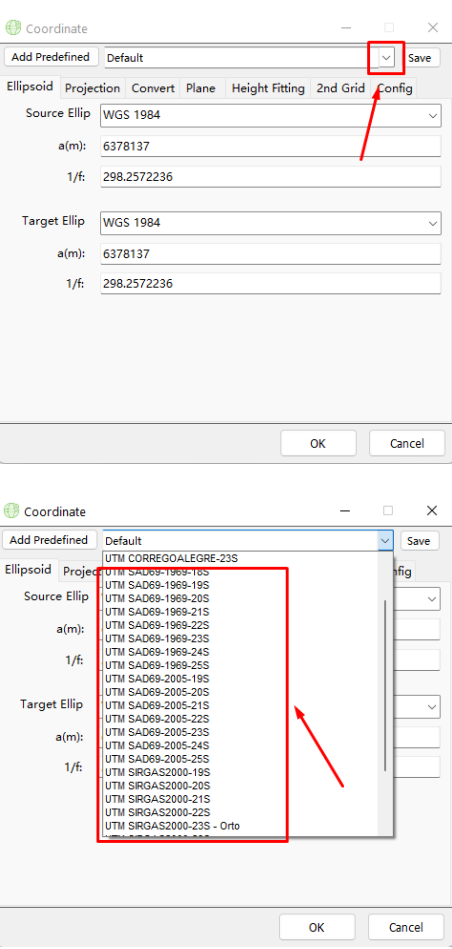

**6.** Serão exibidos os sistemas de coordenadas utilizados no Brasil.

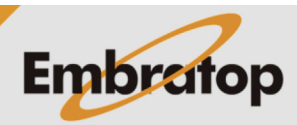